## マイナンバー申請WEBシステム

当社では、スマホ、ケータイ、パソコンからマイナンバー申請できるシステムをご用意しています。

## ご利用方法

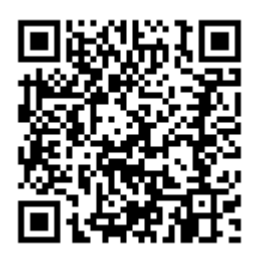

以下のURLからアクセスしてください

<https://cloud.staffexpress.jp/maxsupport/>

(スマホ、ケータイ、パソコン共通です)

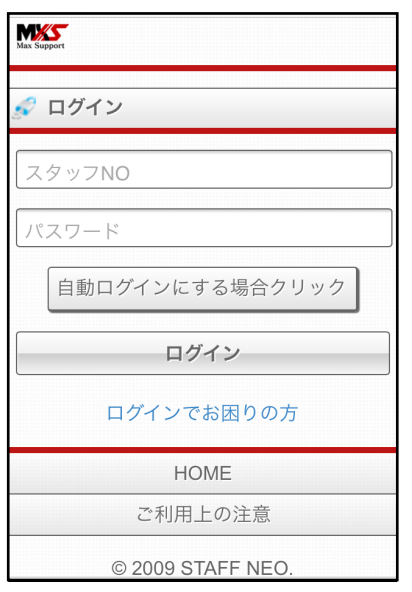

①ログイン

スタッフNOとパスワードを入 力してログインします。

## 操作方法

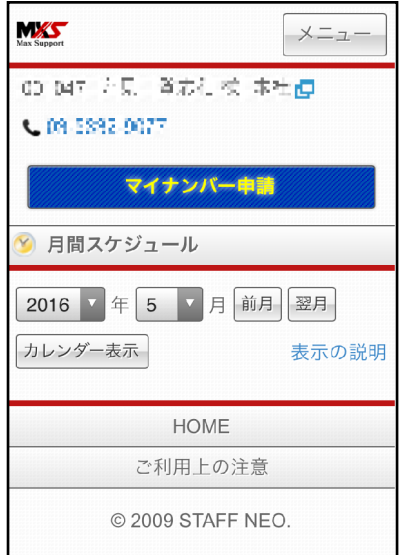

②申請ボタンを押す

「マイナンバー申請」ボタンを 押します。利用目的を読み、同 意して「申請画面」ボタンを押 してください。

## 2 利用目的

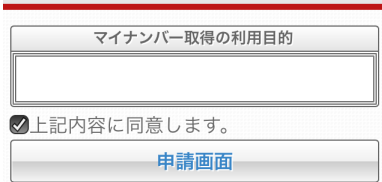

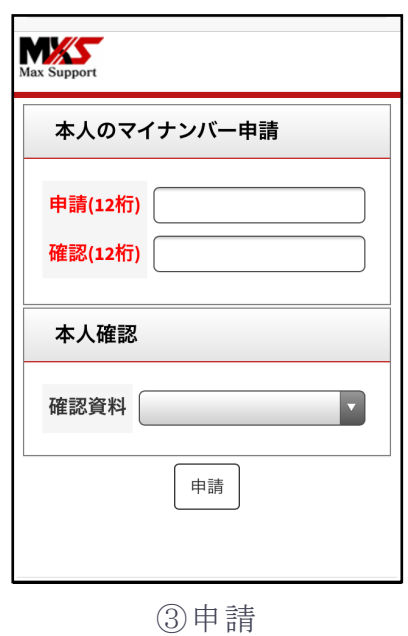

マイナンバーを入力し、個人番 号カードや通知カード、住民票 (マイナンバー付)など確認資 料の写真を添付して「申請」ボ タンを押してください。